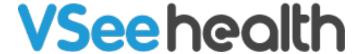

Knowledgebase > VSee Clinic for Providers > VSee Clinic 4.15.0 Release Features

## VSee Clinic 4.15.0 Release Features

Janette Esteban - 2022-12-27 - VSee Clinic for Providers

Learn more about the Visit details page by reading these linked articles:

- Three Ways to Switch from Old to New Visit Page
- What is Participant List
- How to View a Patient's Visit Page
- Access Individual Participant Controls
- How to Chat with a Patient During a Visit
- How to End a Visit for a Single Participant
- How to Use Group Chat
- Manage Meeting-Related-Controls
- How to Download Visit Summary for Providers
- How to Download Visit Summary for Patients
- How to Use Ad hoc Group Calling
- Resend Appointment Reminder to a Patient
- How to Cancel a Visit from the Visit Page
- How to Mark a Visit as Missed
- Getting Into the Call
- In the Call: Maximize/Minimize the View
- How to Edit the Patient's Information (Provider)
- How to Create a Follow-up Appointment for the Patient
- How to Use the SOAP Notes
- What's in the Visits Tab?
- How to Edit the Patient's EMR
- How to End the Visit (New Visit Page)
- How to Submit Feedback/Report an Issue

For further assistance, please contact us <u>here</u>.

Last updated on: 20 December 2022

Tags

new visit page

visit details v2 Visit Page